## **STEP 1. アプリ (ウィズウィルネス)の登録**

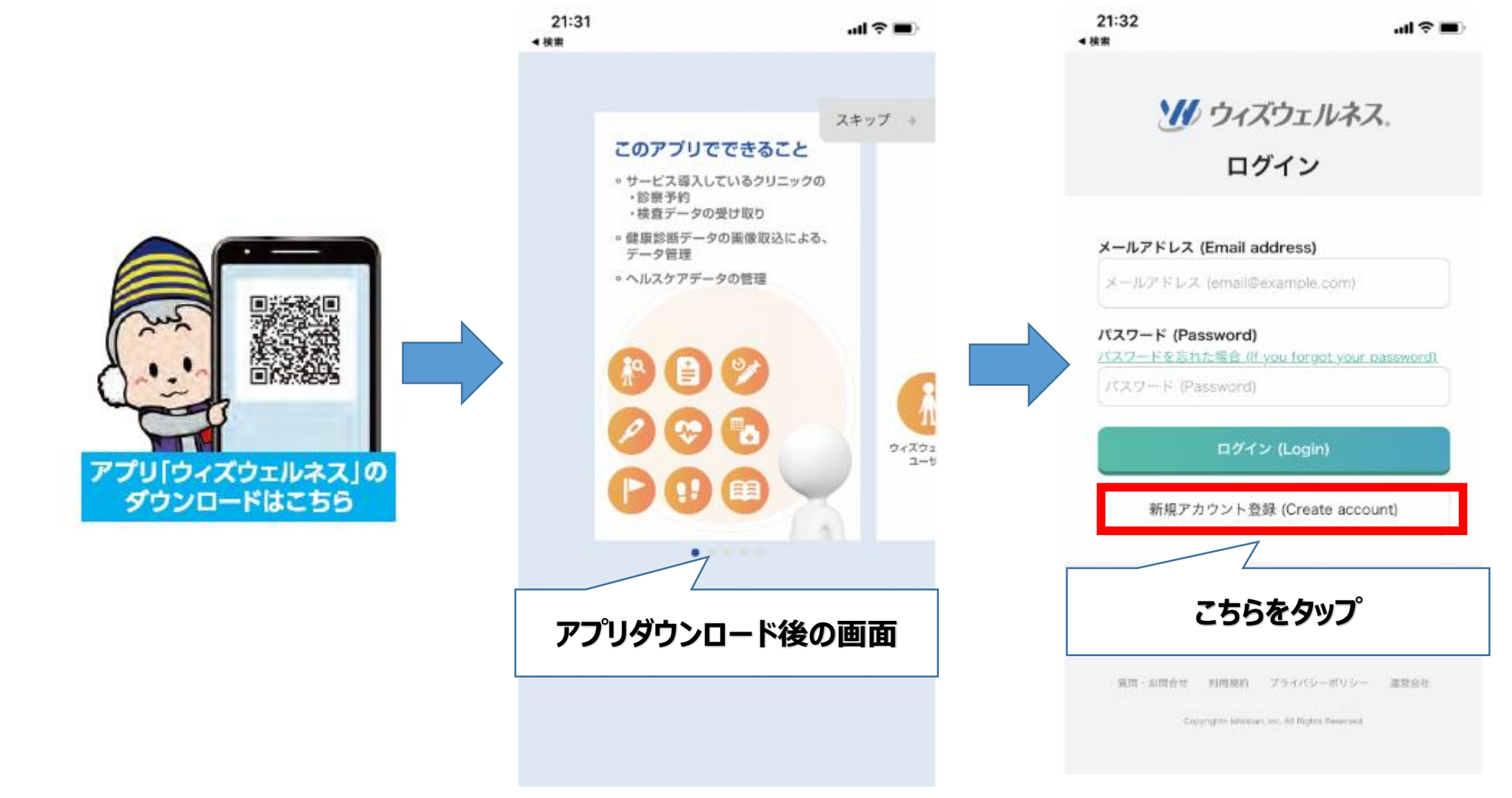

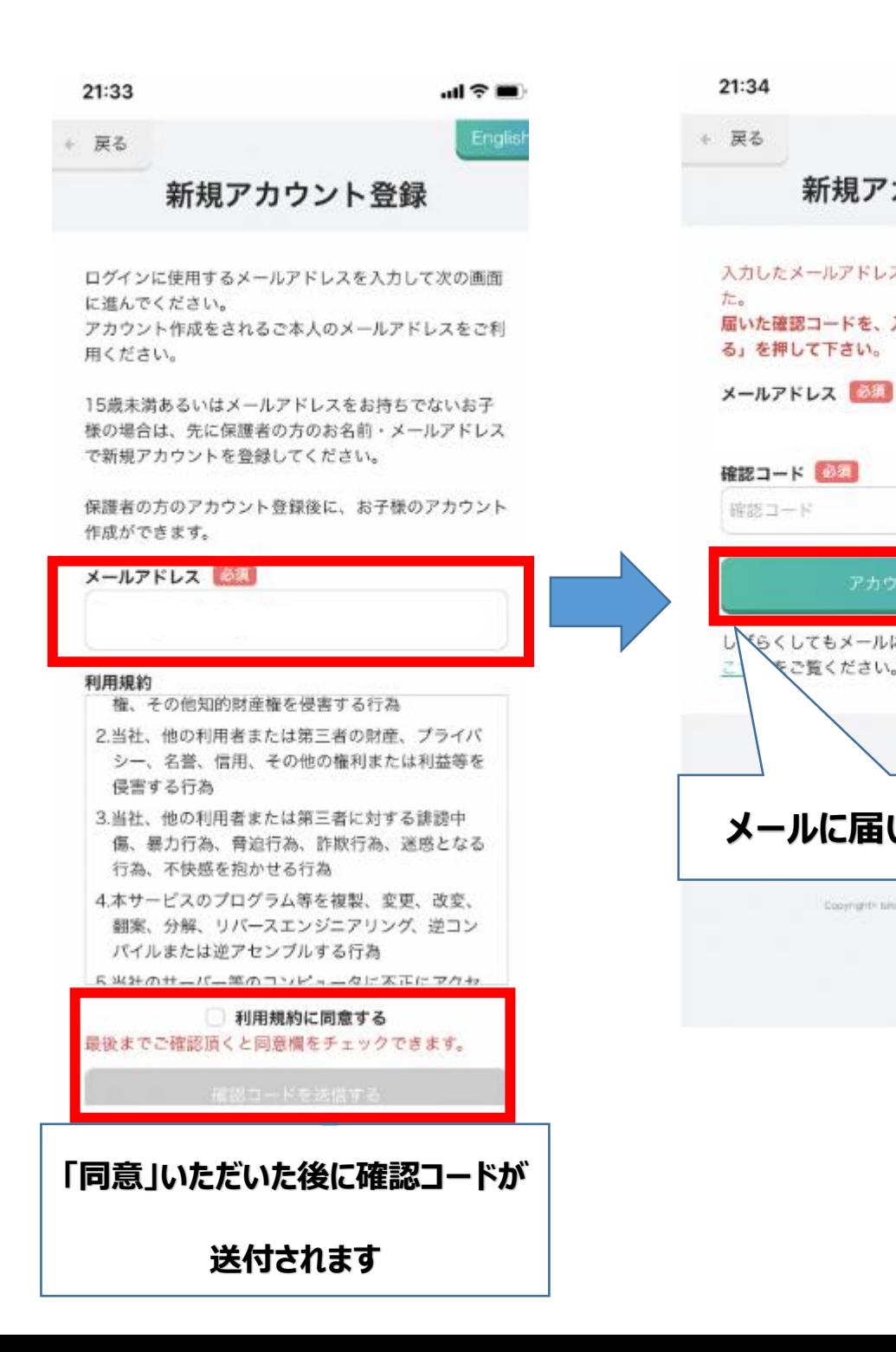

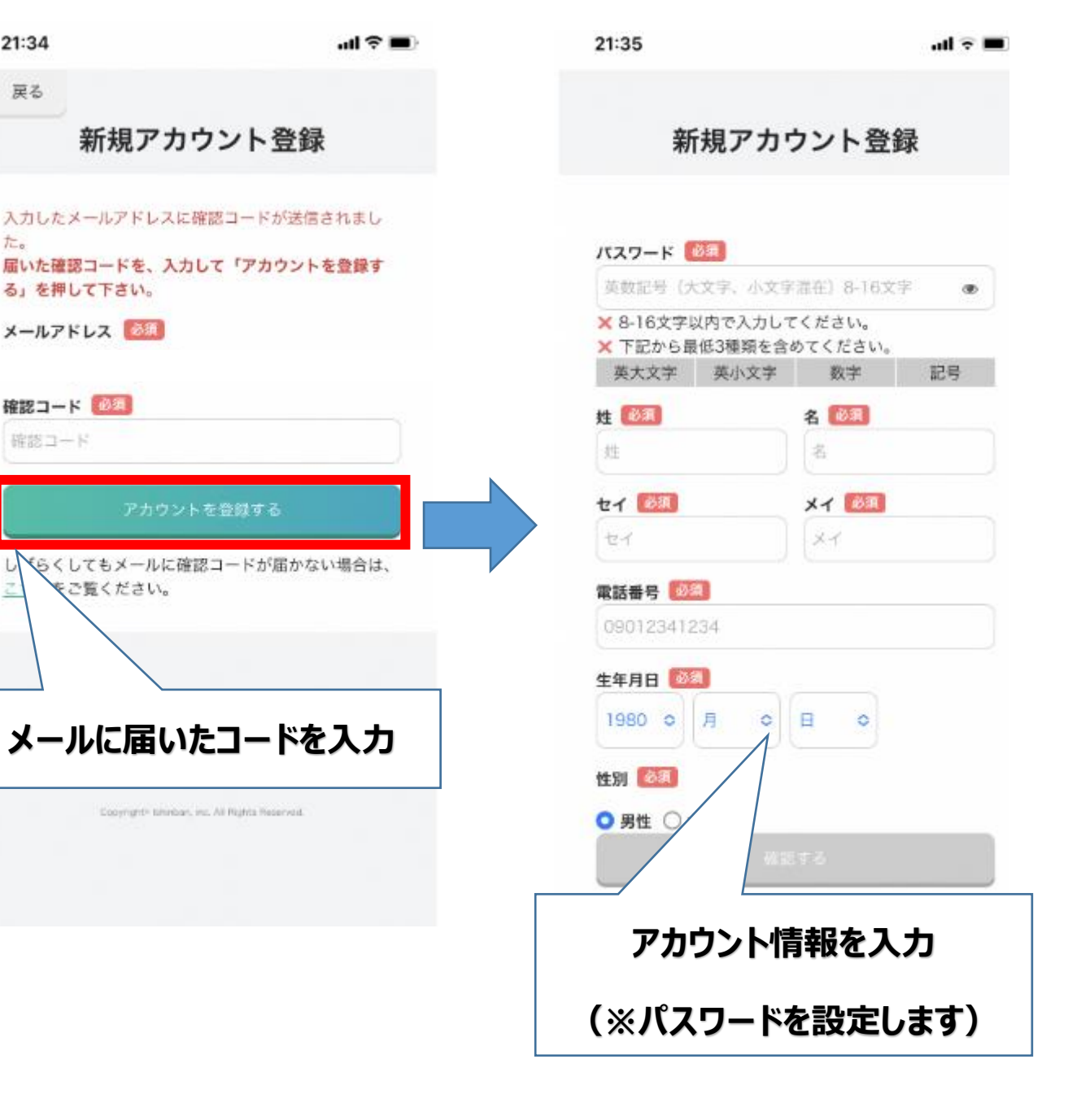

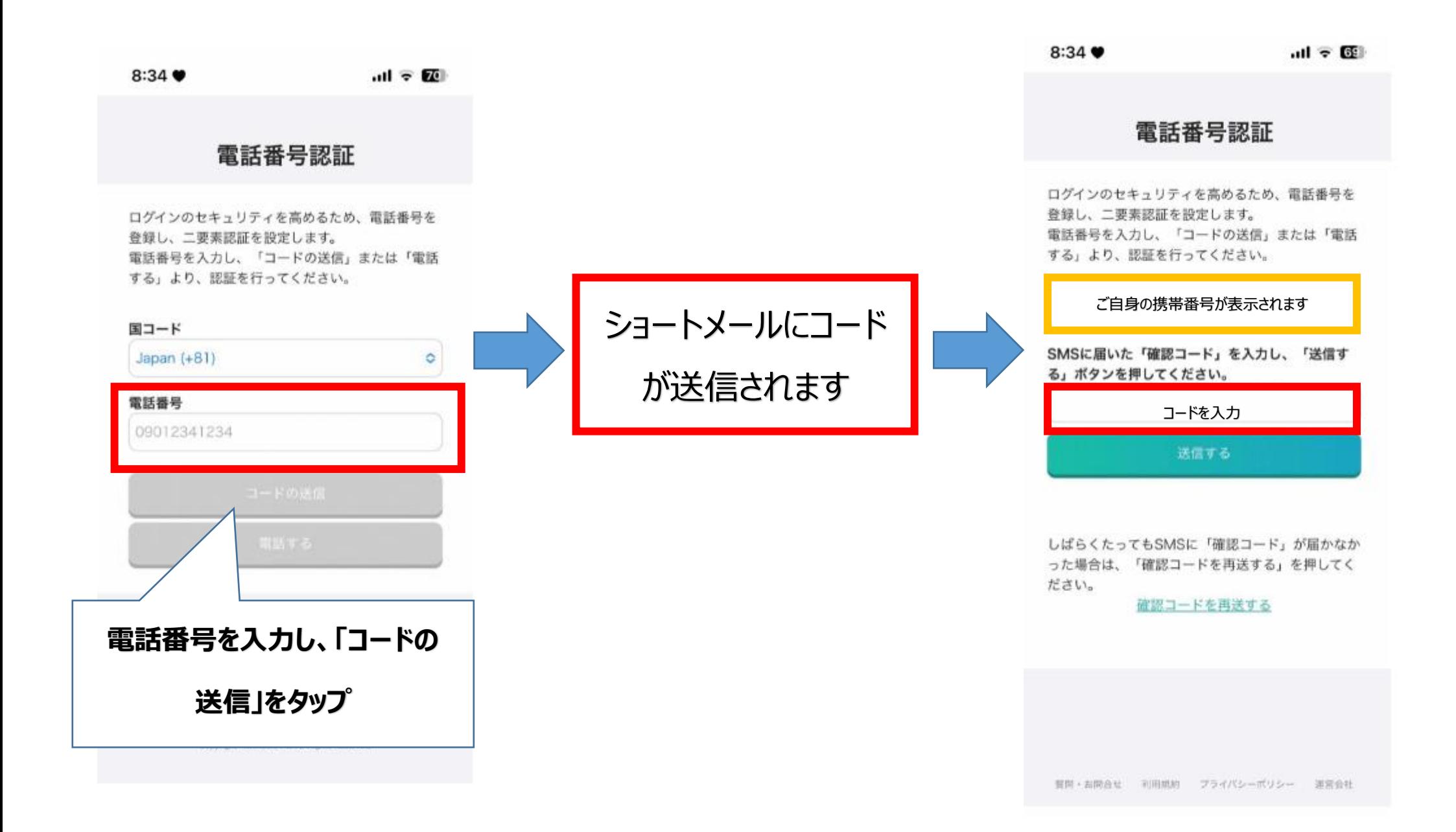

## **STEP2. 「QaaS (カース) システム」の登録**

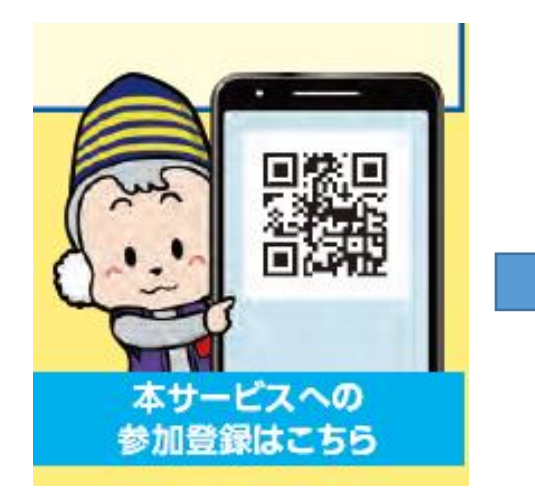

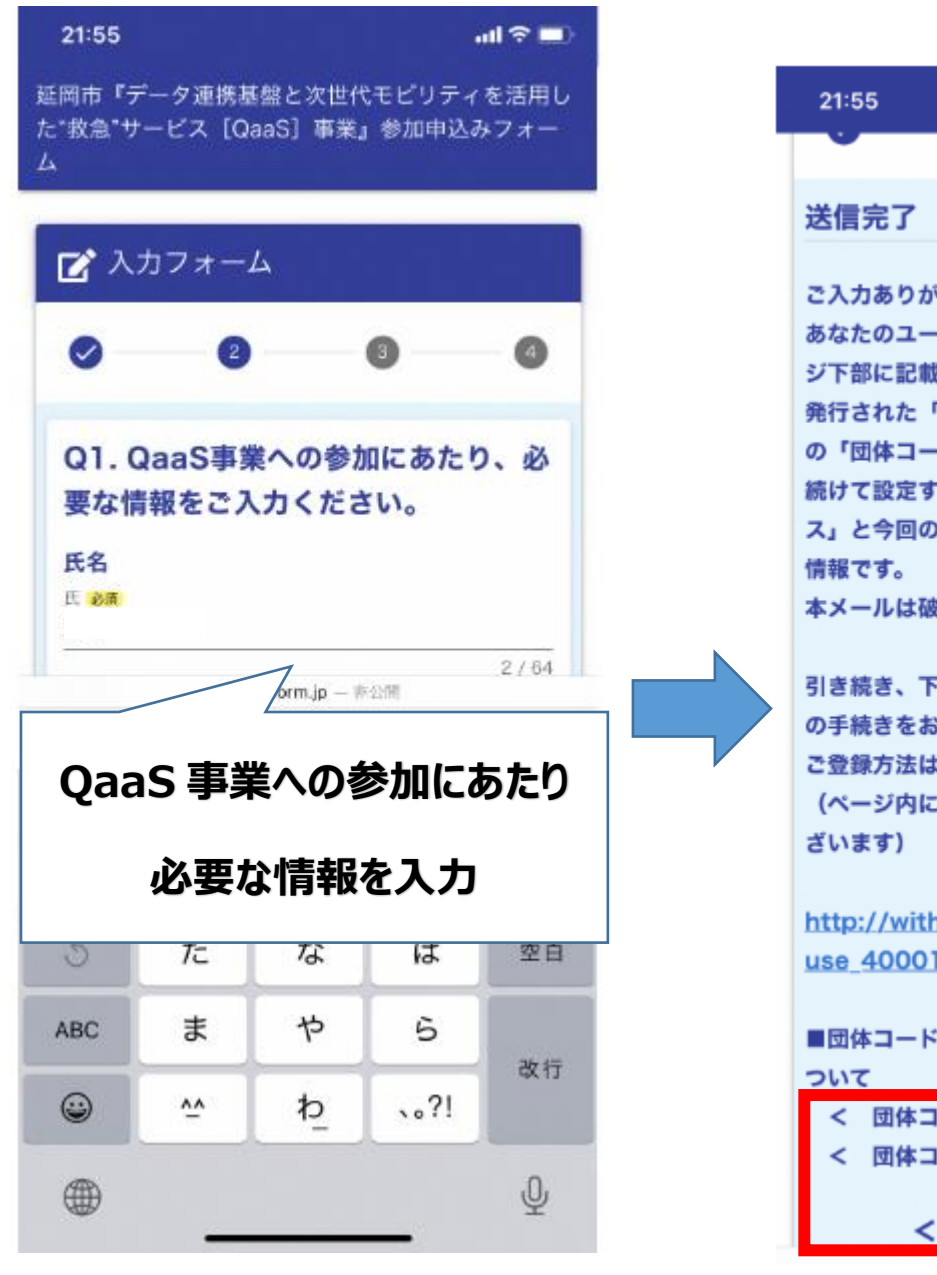

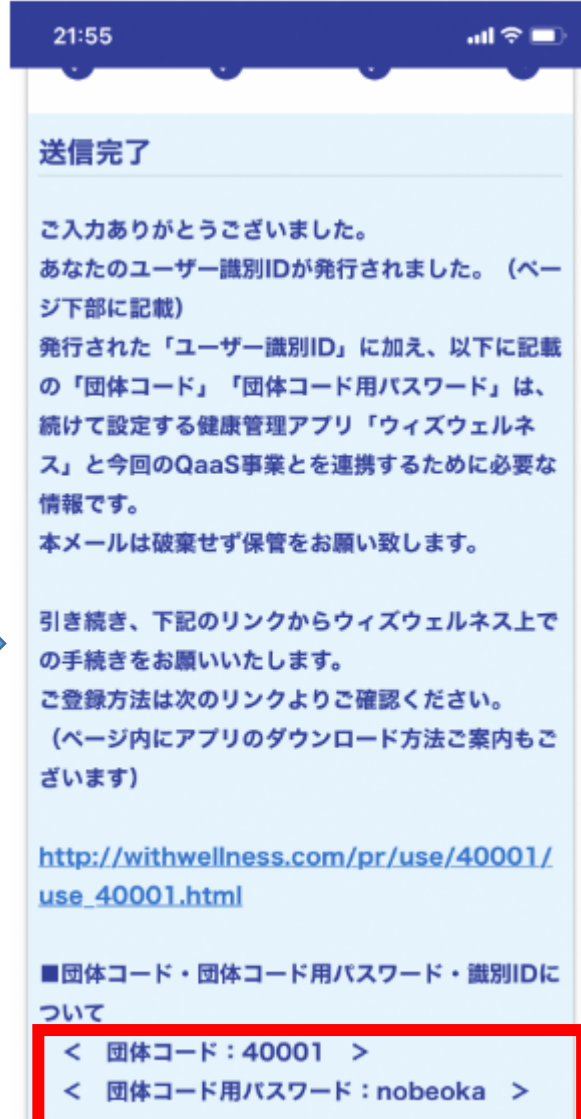

識別ID: 000063 >

## STEP3. アプリ (ウィズウィルネス) の「団体情報·設定」に進みます

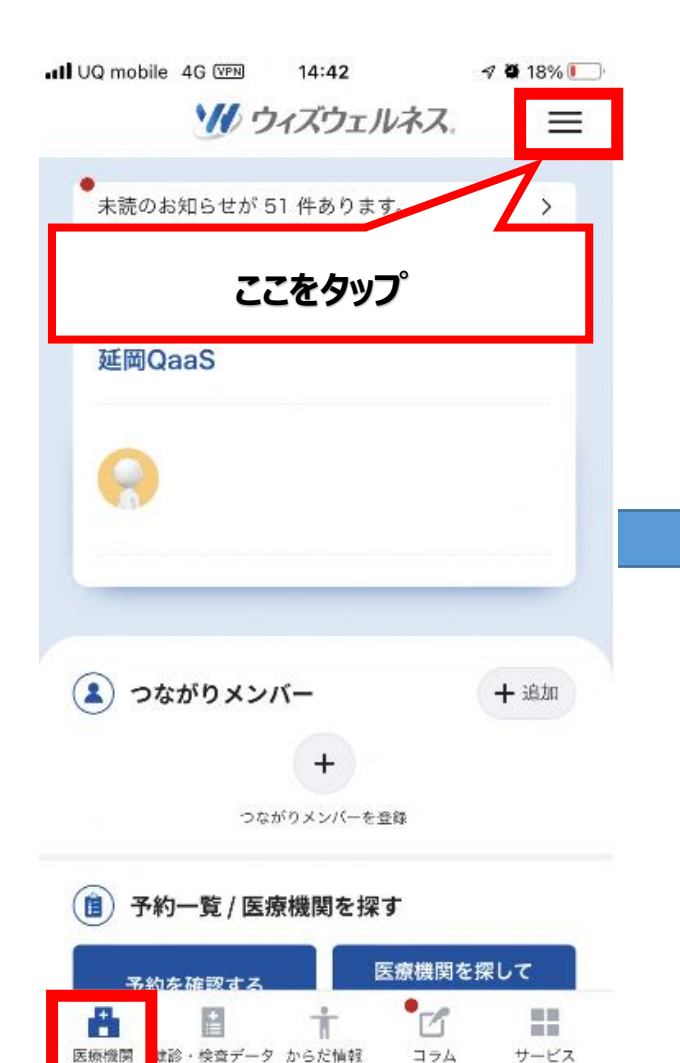

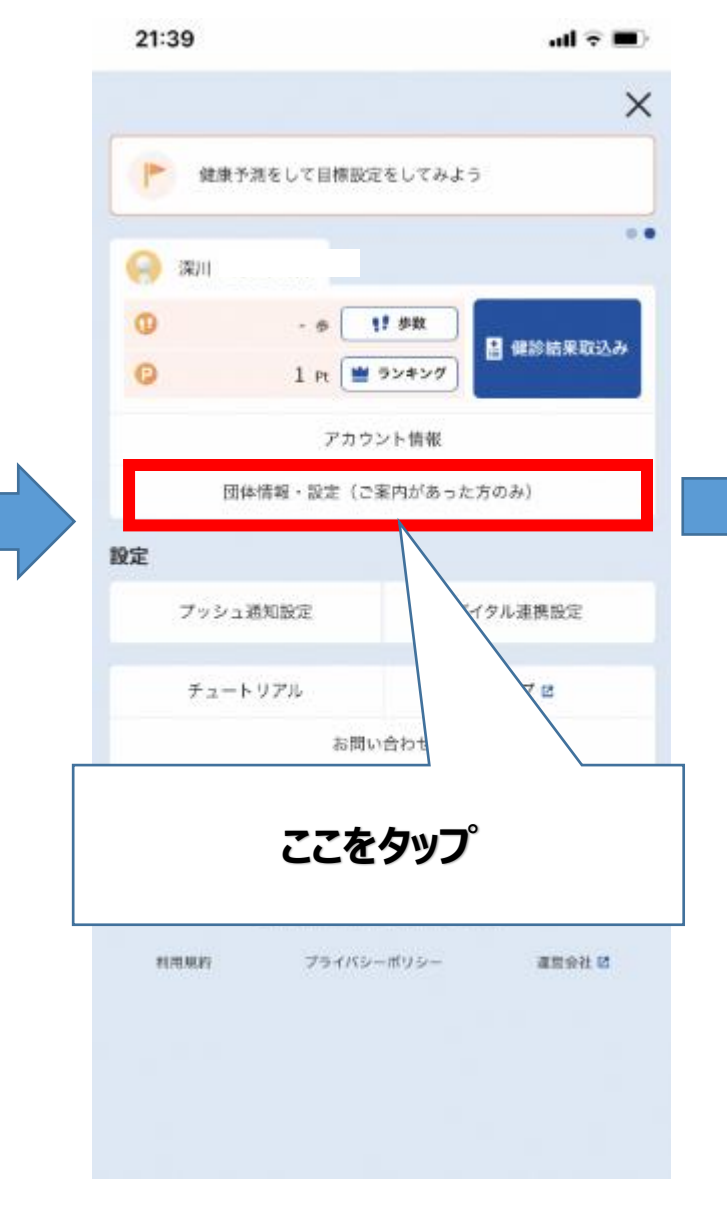

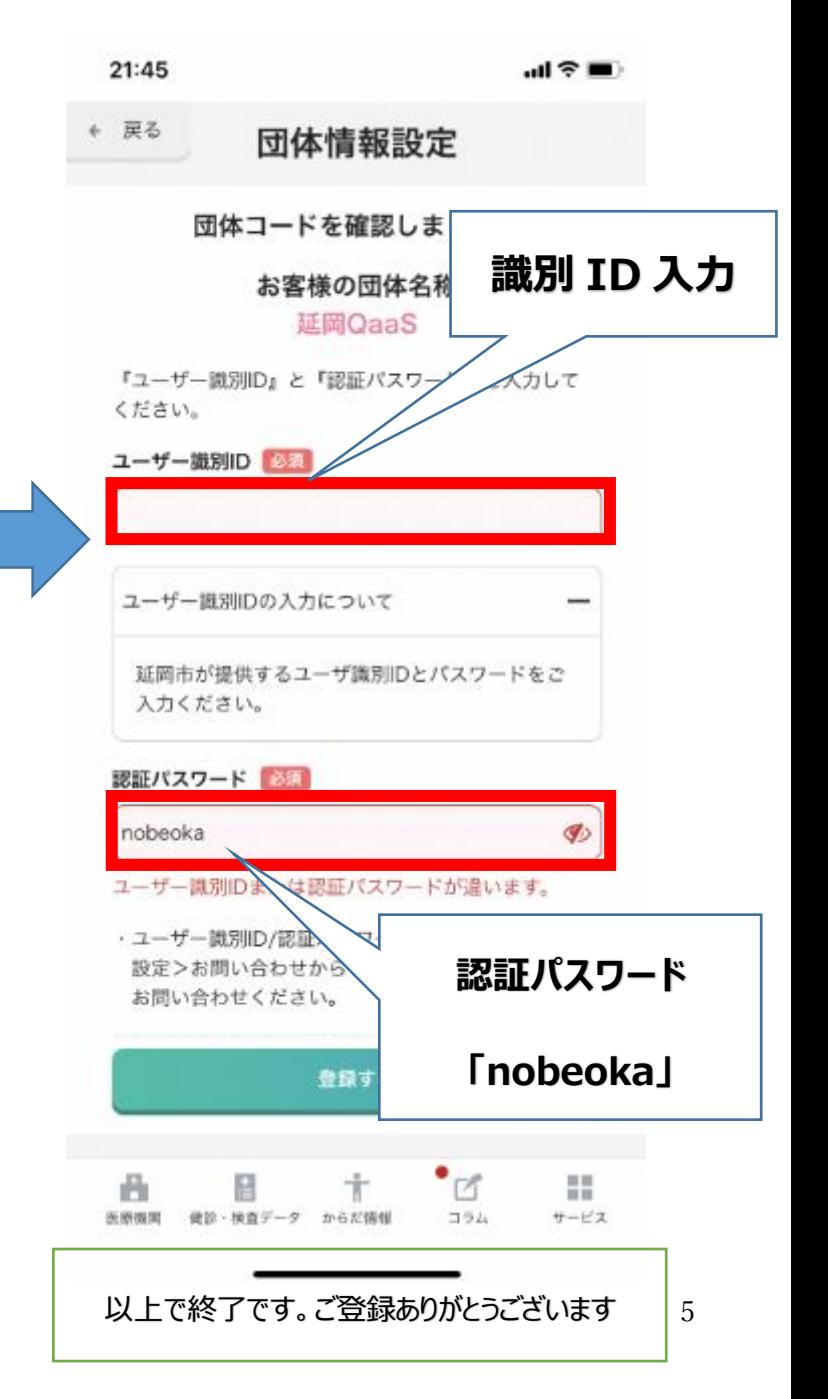